# Vimba C++ API

<span id="page-0-0"></span>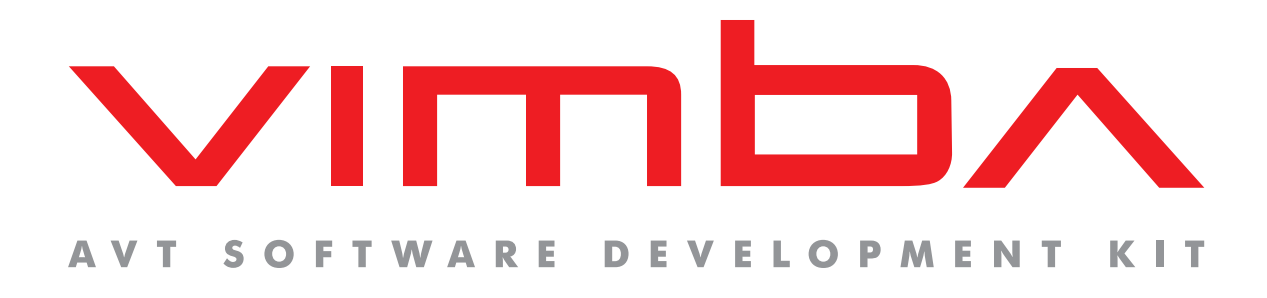

# Vimba C++ API

# Programmer's Manual

V1.2 2013-Aug-28

![](_page_0_Picture_5.jpeg)

Allied Vision Technologies GmbH Taschenweg 2a D-07646 Stadtroda / Germany

![](_page_1_Picture_0.jpeg)

# Legal Notice

## **Trademarks**

Unless stated otherwise, all trademarks appearing in this document of Allied Vision Technologies are brands protected by law.

### **Warranty**

The information provided by Allied Vision Technologies is supplied without any guarantees or warranty whatsoever, be it specific or implicit. Also excluded are all implicit warranties concerning the negotiability, the suitability for specific applications or the non-breaking of laws and patents. Even if we assume that the information supplied to us is accurate, errors and inaccuracy may still occur.

## Copyright

All texts, pictures and graphics are protected by copyright and other laws protecting intellectual property. It is not permitted to copy or modify them for trade use or transfer, nor may they be used on websites.

### Allied Vision Technologies GmbH 08/2013

All rights reserved. Managing Director: Mr. Frank Grube Tax ID: DE 184383113

Headquarters:

Taschenweg 2a D-07646 Stadtroda, Germany Tel.: +49 (0)36428 6770 Fax: +49 (0)36428 677-28 e-mail: info@alliedvisiontec.com

**Contract Contract Contract Contract** 

![](_page_2_Picture_1.jpeg)

## **Contents**

![](_page_2_Picture_137.jpeg)

# Listings

![](_page_3_Picture_62.jpeg)

![](_page_4_Picture_1.jpeg)

## <span id="page-4-0"></span>1 Contacting Allied Vision **Technologies**

![](_page_4_Picture_3.jpeg)

#### • **Technical Information**

http://www.alliedvisiontec.com

![](_page_4_Picture_6.jpeg)

• **Support** support@alliedvisiontec.com

#### **Allied Vision Technologies GmbH (Headquarters)**

Tasc[henweg 2a](mailto:support@alliedvisiontec.com) 07646 Stadtroda, Germany Tel.: +49 36428-677-0 Fax.: +49 36428-677-28 Email: info@alliedvisiontec.com

#### **Allied Vision Technologies Canada Inc.**

101-3750 North Fraser Way Burna[by, BC, V5J 5E9, Canada](mailto:info@alliedvisiontec.com) Tel: +1 604-875-8855 Fax: +1 604-875-8856 Email: info@alliedvisiontec.com

#### **Allied Vision Technologies Inc.**

38 Washington Street Newbu[ryport, MA 01950, USA](mailto:info@alliedvisiontec.com) Toll Free number +1 877-USA-1394 Tel.: +1 978-225-2030 Fax: +1 978-225-2029 Email: info@alliedvisiontec.com

#### **Allied Vision Technologies Asia Pte. Ltd.**

82 Playfair Road #07-0[2 D'Lithium](mailto:info@alliedvisiontec.com) Singapore 368001 Tel. +65 6634-9027 Fax:+65 6634-9029 Email: info@alliedvisiontec.com

#### **Allied Vision Technologies (Shanghai) Co., Ltd.**

2-2109 Hongwell International Plaza 1602# [ZhongShanXi Road](mailto:info@alliedvisiontec.com) Shanghai 200235, China Tel: +86 (21) 64861133 Fax: +86 (21) 54233670 Email: info@alliedvisiontec.com

# 2 Introduction

## 2.1 Document history

<span id="page-5-1"></span><span id="page-5-0"></span>![](_page_5_Picture_168.jpeg)

## 2.2 Conventions used in this manual

<span id="page-5-2"></span>To give this manual an easily understood layout and to emphasize important information, the following typographical styles and symbols are used:

### 2.2.1 Styles

<span id="page-5-3"></span>![](_page_5_Picture_169.jpeg)

### 2.2.2 Symbols

<span id="page-5-4"></span>**Note**

This symbol highlights important information.

#### **Caution**

 $\cancel{N}$ 

This symbol highlights important instructions. You have to follow these instructions to avoid malfunctions.

![](_page_5_Picture_15.jpeg)

This symbol highlights URLs for further information. The URL itself is shown in blue.

Example: http://www.alliedvisiontec.com

![](_page_6_Picture_1.jpeg)

## 3 General aspects of the API

<span id="page-6-0"></span>AVT Vimba C++ API is an object orientated C++ API. It utilizes different transport layers to connect to the various camera interfaces (FireWire, Gigabit Ethernet) and is therefore considered generic in terms of camera interfaces. Vimba API makes intense use of shared pointers to ease object lifetime and memory allocation. Vimba API relieves the developer of all memory allocations. Vimba API is equipped with a shared pointer implementation, because some C++ runtime libraries don't provide one. This means it is your choice which shared pointer implementation you prefer to use. Beside std:: shared\_ptr and Vimba's own implementation, the API can be freely configured to use any other shared pointer class such as boost::shared\_ptr or QSharedPointer from the Qt library.

## 4 Module Version

<span id="page-6-1"></span>As new features are introduced to Vimba API, your software remains backwards compatible. Use VimbaSystem::QueryVersion to check the version number of Vimba C++ API.

# 5 Module Initialization

<span id="page-6-2"></span>The entry point to Vimba API is the VimbaSystem singleton. Use VimbaSystem::GetInstance to obtain a reference to it. The VimbaSystem object allows both, to control the API's behavior and to query for interfaces and cameras. Before calling any Vimba API functions (other than VimbaSystem::GetInstance and VimbaSystem::QueryVersion), the API must be initialized by calling VimbaSystem::Startup through the singleton. When you are finished with Vimba API, call VimbaSystem::Shutdown to free resources. These two API functions must always be paired. It is possible, although not recommended, to call the pair several times within the same program. Successive calls of VimbaSystem::Startup or VimbaSystem::Shutdown are ignored. Therefore the first VimbaSystem::Shutdown after a VimbaSystem::Startup will close the API.

![](_page_7_Picture_1.jpeg)

## 6 Shared Pointers

### <span id="page-7-0"></span>6.1 General aspects

<span id="page-7-1"></span>A shared pointer is an object that wraps any regular pointer variable to control its lifetime. Besides wrapping the underlying raw pointer, it keeps track of the number of copies of itself. By doing so, it ensures that it will not release the wrapped raw pointer until its reference count (the number of copies) has dropped to zero. Though giving away the responsibility for deallocation, the programmer can still work on the very same objects.

Listing 1: Shared Pointer

```
1 {
2 // This declares an empty shared pointer that can wrap a pointer of
3 // type Camera
4 CameraPtr sp1;
5
6 // The reset member function tells the shared pointer to
7 // wrap the provided raw pointer
8 // sp1 now has a reference count of 1
9 sp1.reset( new Camera() );
10 \quad 511 // In this new scope we declare another shared pointer
12 CameraPtr sp2;
13
14 // By assigning sp1 to it the reference count of both (!) is set to 2
15 sp2 = sp1;
16 }
17 // When sp2 goes out of scope the reference count drops back to 1
18 }
19 // Now that sp1 has gone out of scope its reference count has dropped
20 // to 0 and it has released the underlying raw pointer on destruction
```
### 6.2 Restrictions

<span id="page-7-2"></span>Unfortunately, shared pointers (or smart pointers in general) were not part of the C++ standard library until C++11. For example, the first version of Microsoft's C++ standard library implementation that supports shared pointers is included in Visual Studio 2010. Due to the aforementioned circumstances, Vimba C++ API makes heavy use of shared pointers while not relying on a specific implementation. You can easily replace the shared pointer type that Vimba uses by default with your own. Furthermore, Vimba C++ API comes with its built-in shared pointer type in case your C++ library does not provide one.

### 6.3 Customizing shared pointer usage

The steps to follow to use a custom shared pointer type in Vimba:

- <span id="page-7-3"></span>1. Add the define USER\_SHARED\_POINTER to your compiler settings
- 2. Add your shared pointer source files to the Vimba C++ API project

![](_page_8_Picture_1.jpeg)

3. Define the macros and typedefs as described in the header UserSharedPointerDefines.h

The define USER\_SHARED\_POINTER tells Vimba to include a header file named

UserSharedPointerDefines.h in which several typedefs and macros are defined. Table 1 lists these macros covering the basic functionality that Vimba expects from any shared pointer. Since a shared pointer is a generic type, it requires a template parameter. That is what the various typedefs are for. For example, the CameraPtr is just an alias for AVT::VmbAPI::shared\_ptr<AVT::VmbAPI::Cam[er](#page-8-0)a>.

![](_page_8_Picture_152.jpeg)

<span id="page-8-0"></span>Table 1: Basic functions of a shared pointer class

After you have completed these steps and recompiled Vimba C++ API, Vimba is ready to use the provided shared pointer implementation without changing its behavior. Within your own application, you can employ your shared pointers as usual. Please note that your application and Vimba have to refer to the very same shared pointer type. If you want your application to substitute its shared pointer type along with Vimba, feel free to utilize the macros listed in Table 1 in your application as well.

![](_page_9_Picture_1.jpeg)

## 7 List available cameras

*For a quick start see ListCameras example of the Vimba SDK.*

<span id="page-9-0"></span>VimbaSystem::GetCameras will enumerate all cameras recognized by the underlying transport layers. See Listing 2 for an example.

Listing 2: Get Cameras

```
1 std::string name;
2 CameraPtrVector cameras;
3 VimbaSystem &system = VimbaSystem::GetInstance();
4
5 if ( VmbErrorSuccess == system.Startup() )
6 {
7 if ( VmbErrorSuccess == system.GetCameras( cameras ) )
8 {
9 for ( CameraPtrVector::iterator iter = cameras.begin();
10 cameras.end() != iter;
11 ++iter )
12 {
13 if ( VmbErrorSuccess == (*iter)->GetName( name ) )
14 \left\{15 std::cout << name << std::endl;
16 }
17 }
18 }
19 }
```
![](_page_9_Picture_242.jpeg)

The Camera class provides the member functions listed in Table 2 to obtain information about a camera.

Table 2: Basic functions of Camera class

Static features that do not change throughout the object's lifetime such as ID and Name can be queried without having to open the camera. To get notified when a camera is detected or disconnected, use VimbaSystem::RegisterCameraListObserver. The observer to be registered has to implement the interface ICameraListObserver. This interface declares the member function CameraListChanged. In your implementation of this function, you can react on cameras being plugged in or out as it will get called by Vimba API on the according event. Please note that VimbaSystem::Shutdown blocks until all

![](_page_10_Picture_1.jpeg)

callbacks have finished execution. Below, you find a list of functions that cannot be called within the callback routine.

- VimbaSystem::Startup
- VimbaSystem::Shutdown
- VimbaSystem::GetCameras
- VimbaSystem::GetCameraByID
- VimbaSystem::RegisterCameraListObserver
- VimbaSystem::UnregisterCameraListObserver
- Feature::SetValue
- Feature::RunCommand

![](_page_11_Picture_1.jpeg)

## 8 Opening a camera

<span id="page-11-0"></span>A camera must be opened for control and to capture images. To open a camera, simply call Camera::Open. If you already know the ID of a camera (GigE cameras can also be identified by their IP or MAC address), call VimbaSystem::OpenCameraByID. An example for opening a camera retrieved from the camera list is shown in Listing 3.

Listing 3: Open Camera

```
1 CameraPtrVector cameras;
2 VimbaSystem &system = VimbaSystem::GetInstance();
3
4 if ( VmbErrorSuccess == system.Startup() )
5 {
6 if ( VmbErrorSuccess == system.GetCameras( cameras ) )
7 {
8 for ( CameraPtrVector::iterator iter = cameras.begin();
9 cameras.end() != iter;
10 ++iter )
11 {
12 if ( VmbErrorSuccess == (*iter)->Open( VmbAccessModeFull ) )
13 {
14 std::cout << "Camera opened" << std::endl;
15 }
16 }
17 }
18 }
```
Listing 4 shows how to open a camera by its IP address.

Listing 4: Open Camera by IP

```
1 CameraPtr camera;
2 VimbaSystem &system = VimbaSystem::GetInstance();
3
4 if ( VmbErrorSuccess == system.Startup() )
5 {
6 if ( VmbErrorSuccess == system.OpenCameraByID( "192.168.0.42",
7 VmbAccessModeFull ,
8 camera ) )
9 {
10 std::cout << "Camera opened" << std::endl;
11 }
12 }
```
To close a camera use Camera::Close.

![](_page_12_Picture_1.jpeg)

## 9 Feature Access

#### *For a quick start see ListFeatures example of the Vimba SDK.*

<span id="page-12-0"></span>GenICam-compliant features control and monitor various aspects of the drivers and cameras. For more details on features see the Vimba SDK Features, the 1394 Transport Layer Feature Description or the GigE Vision Transport Layer Feature Description.

There are several feature types which have type-specific properties and allow type-specific functionality: Integer, Float, Enum, String, Boolean, Raw data. Additionally, since not all the features are availabl[e all](#page-0-0) the time, there is a genera[l necessity for queryi](#page-0-0)ng t[he accessibility of features. Vimba API prov](#page-0-0)ides its [own set of access functions for every featur](#page-0-0)e data type.

To start continuous acquisition, set the feature *AcquisitionMode* to *Continuous* and run the command feature *AcquisitionStart* as shown in Listing 5.

Listing 5: Acquisition Start

```
1 FeaturePtr feature;
2
3 if ( VmbErrorSuccess == camera ->GetFeatureByName( "AcquisitionMode", feature )
4 {
5 if ( VmbErrorSuccess == feature ->SetValue( "Continuous" ) )
6 \qquad \qquad \{7 if ( VmbErrorSuccess == camera ->GetFeatureByName( "AcquisitionStart",
8 feature ) )
9 {
10 if ( VmbErrorSuccess == feature ->RunCommand() )
11 \left\{12 std::out << "Acquisition started" << std::endl;
13 }
14 }
15 }
16 }
```
To read the image size in bytes, see Listing 6.

#### Listing 6: Payload Size

```
1 FeaturePtr feature;
2 VmbInt64_t payloadSize;
3
4 if ( VmbErrorSuccess == camera ->GetFeatureByName( "PayloadSize", feature )
5 {
6 if ( VmbErrorSuccess == feature ->GetValue( payloadSize ) )
7 {
8 std::out << payloadSize << std::endl;
9 }
10 }
```
Table 3 introduces the basic features of all cameras. A feature has a name, a type, and access flags such as read-permitted and write-permitted.

Make sure to set the *PacketSize* feature of GigE cameras to a value supported by your network card. The command feature *GVSPAdjustPacketSize* configures GigE cameras to use the largest possible packets. Pleas[e n](#page-13-0)ote that the automatic adjustment might not lead to the expected results in a multiple camera scenario (many cameras connected to one GigE interface). Here the available bandwidth has to be shared between all cameras. See the feature *StreamBytesPerSecond* for this. Furthermore the maximum packet

| <b>Feature</b>   | <b>Type</b>   | <b>Access Flags</b> | <b>Description</b>                                                                        |
|------------------|---------------|---------------------|-------------------------------------------------------------------------------------------|
| AcquisitionMode  | Enumeration   | R/W                 | The acquisition mode of the camera. Value set: Con-<br>tinuous, SingleFrame, MultiFrame.  |
| AcquisitionStart | Command       |                     | Start acquiring images.                                                                   |
| AcquisitionStop  | Command       |                     | Stop acquiring images.                                                                    |
| PixelFormat      | Enumeration   | R/W                 | The image format. Possible values are e.g.: Mono8,<br>RGB8Packed, YUV411Packed, BayerRG8, |
| Width            | Unit32        | R/W                 | Image width, in pixels.                                                                   |
| Height           | Unit32        | R/W                 | Image height, in pixels.                                                                  |
| PayloadSize      | $1$ lint $32$ | R                   | Number of bytes in the camera payload, including<br>the image.                            |

<span id="page-13-0"></span>Table 3: Basic features found on all cameras

size might not be available to all connected cameras. If you experience problems streaming even when the available bandwidth is equally shared between all cameras, try to reduce the packet size. With Camera::GetFeatures, you can list all features available for a camera. This list remains static while the camera is opened. The Feature class provides the feature's value and further information. Use the following member functions of class Feature to access these:

```
GetName( std::string& ) Name of the feature
GetDisplayName( std::string& ) Name to display in GUI
GetDataType( VmbFeatureDataType& ) Data type of the feature
GetFlags( VmbFeatureFlagsType& ) Special flags
GetCategory( std::string& ) Category the feature belongs to
GetPollingTime( VmbUint32_t& ) The suggested time to poll the feature
GetUnit( std::string& ) The unit of the feature if available
GetRepresentation( std::string& ) The scale to represent the feature
GetVisibility( VmbFeatureVisibilityType& ) The audience the feature is for
GetToolTip( std::string& ) Short description of the feature
GetDescription( std::string& ) Description of the feature
GetSFNCNamespace( std::string& ) The SFNC namespace of the feature
GetAffectedFeatures( FeaturePtrVector& ) Features that change if the feature is changed
GetSelectedFeatures( FeaturePtrVector& ) Features that are selected by the feature
IsReadable( bool& ) Determines if read access will succeed
IsWritable( bool& ) Determines if write access will succeed
```
The GetDataType function gives information about the available functions for the feature. Table 4 lists the available functions depending on the type returned by GetDataType. Every function a particular feature type does not support will return VmbErrorWrongType.

GetDisplayName gives the feature name to be used in GUI text elements. GetToolTip and GetDescription provide text for bubble help and extended help functionality. GetSFNCNamespace, GetCategory and GetVisibility can be used to filter and group feature representation, e.g. in a tree

![](_page_14_Picture_1.jpeg)

view. GetRepresentation can be used to change behavior of sliders for a feature, where GetUnit can provide a unit to be displayed as additional user information.

GetFlags gives information about the actions available for a feature and how changes might affect the feature. Read and Write flags (also available as member functions IsReadable and IsWritable ) determine whether get and set functions will succeed. Volatile features cannot be expected to return the same value in successive reads. ModifyWrite features will adjust values by setting them to valid values.

With the member function GetValue, a feature's value can be queried.

With the member function SetValue, a feature's value can be set. Table 4 lists the Vimba API functions of the Feature class used to access feature values.

![](_page_14_Picture_305.jpeg)

Table 4: Functions for reading and writing a Feature

Integer and double features support GetRange. These functions return the minimum and maximum value that a feature can have. Integer features also support the GetIncrement function to query the step size of feature changes. Valid values for integer features are  $min \le$  val  $\le$  min + [(max-min)/increment] \* increment (the maximum value might not be valid).

Enumeration features support GetValues that returns a vector of valid enumerations as strings or integers. These values can be used to set the feature accordingly to the result of IsValueAvailable. If a non-empty vector is supplied, the original content is overwritten and the size of the vector is adjusted to fit all elements. An enumeration feature can also be used in a similar way as an integer feature.

To get notified when a feature's value changes use Feature::RegisterObserver. The observer to be registered has to implement the interface IFeatureObserver. This interface declares the member function FeatureChanged. In the implementation of this function, you can react on updated feature values as it will get called by Vimba API on the according event. Please note that VimbaSystem::Shutdown blocks until all callbacks have finished execution. Below, you find a list of

functions that cannot be called within the callback routine.

- VimbaSystem::Startup
- VimbaSystem::Shutdown
- VimbaSystem::GetCameras
- VimbaSystem::GetCameraByID
- VimbaSystem::RegisterCameraListObserver

![](_page_15_Picture_1.jpeg)

- VimbaSystem::UnregisterCameraListObserver
- Feature::SetValue
- Feature::RunCommand

![](_page_16_Picture_1.jpeg)

## 10 Image Acquisition and Capture

<span id="page-16-0"></span>*For a quick start see SynchronousGrab, AsynchronousGrab or SampleViewer examples of the Vimba SDK.* To obtain an image from your camera, first set up Vimba API to capture images, then start the acquisition on the camera. These two concepts – capture and acquisition – while related, are independent operations as it is shown below (the bracketed tokens refer to the example at the end of this chapter). To capture images sent by the camera, follow these steps:

- 1. Camera::AnnounceFrame Make a frame known to the API so that it can allocate internal resources (1).
- 2. Camera::StartCapture Start the capture engine of the API. Prepare the capture stream (2).
- 3. Camera::QueueFrame Queue (an already announced) frame. As images arrive from the camera, they are placed in the next frame's buffer in the queue, and returned to the user (3).
- 4. When done, Camera::EndCapture Stop the capture engine and close the image capture stream.

None of the steps above have a direct effect on the camera. To start image acquisition, follow these steps:

- 1. Set feature *AcquisitionMode* (e.g. to *Continuous*).
- 2. Run command feature *AcquisitionStart* (4).

To stop image acquisition, run command feature *AcquisitionStop*.

Normally, image capture is initialized and frame buffers are queued before the command *AcquisitionStart* is run, but the order can vary depending on the application. To guarantee a particular image is captured, you must ensure that your frames are queued before *AcquisitionStart*.

## 10.1 Image Capture

<span id="page-16-1"></span>Images are captured using frame buffers that are given to Vimba in calls to the asynchronous function Camera::QueueFrame (3). As long as the frame queue holds a frame whose buffer is large enough to contain the image data, it is filled with the incoming image. Allocating a frame's buffer is left to the API, although it is possible to allocate a piece of memory yourself that you then pass into the API. In both cases first query the needed amount of memory through the feature *PayloadSize* (A) or calculate it yourself. Then create a Frame object and pass either the size of desired memory or a pointer to already allocated memory to the constructor (B). After that, announce the frame (1), start the capture engine (2), and queue the frame you have just created with Camera::QueueFrame (3), so it can be filled when acquisition has started.

Before a queued frame can be used or modified, the application needs to know when the image capture is complete. Two mechanisms are available: either block your thread until capture is complete using Camera::AcquireSingleImage for just a single image or Camera::AcquireMultipleImages for many images, or register an observer with Frame::RegisterObserver (C). The observer to be registered has to implement the interface IFrameObserver. In its working routine

IFrameObserver::FrameReceived, you can implement your frame handling code as well as queue the frame again after you have processed it. This working routine is called when image capture is complete. Below, you find a list of functions that cannot be called within the callback routine.

![](_page_17_Picture_1.jpeg)

- VimbaSystem::Startup
- VimbaSystem::Shutdown
- VimbaSystem::OpenCameraByID
- Camera::Open
- Camera::Close
- Camera::AcquireSingleImage
- Camera::AcquireMultipleImages
- Camera::StartContinuousImageAcquisition
- Camera::StopContinuousImageAcquisition
- Camera::StartCapture
- Camera::EndCapture
- Camera::AnnounceFrame
- Camera::RevokeFrame
- Camera::RevokeAllFrames

NOTE: Always check that Frame::GetReceiveStatus returns VmbFrameStatusComplete when a frame is returned to ensure the data is valid.

Many frames can be placed on the frame queue, and their image buffers will be filled in the same order they were queued. To capture more images, keep submitting new frames (frames that you have processed can be re-queued) as the old frames complete. Most applications need not queue more than two or three frames at a time.

If you want to cancel all the frames on the queue, call Camera::Flush. In case the API has done memory allocation, this memory is not released until the camera class' FlushQueue, RevokeAllFrames / RevokeFrame, EndCapture or Close function has been called.

### 10.2 Image Acquisition

<span id="page-17-0"></span>Image acquisition is set up with the features *AcquisitionMode*, AcquisitionStart (4). For stopping acquisition, feature Acquisition is normally used.

Listing 7 shows a minimal streaming example (without error handling for the sake of simplicity).

![](_page_18_Picture_1.jpeg)

#### Listing 7: Streaming

```
1 VmbErrorType err; // Every Vimba function returns an error code that the
2 // programmer should always check for VmbErrorSuccess<br>3 VimbaSystem & sys; // A reference to the VimbaSystem singleton
                     // A reference to the VimbaSystem singleton
4 CameraPtrVector cameras; // A list of known cameras
5 FramePtrVector frames( 3 ); // A list of frames for streaming. We chose
6 \frac{1}{\sqrt{1 + \frac{1}{\sqrt{1 + \frac{1}{\sqrt{17 IFrameObserverPtr pObserver( new MyFrameObserver() ); // Our implementation
8 // of a frame observer
9 FeaturePtr pFeature; // Any camera feature
10 VmbUInt64_t nPLS; // The payload size of one frame
11
12 sys = VimbaSystem::GetInstance();
13
14 err = sys.GetCameras( cameras );
15
16 err = cameras[0]->Open( VmbAccessModeFull );
17
18 err = cameras[0]->GetFeatureByName( "PayloadSize", pFeature ); (A)
19 err = pFeature ->GetIntValue( nPLS ) (A)
20
21 for ( FramePtrVector::iterator iter = frames.begin();
22 frames.end() != iter;
23 ++iter )
24 {
25 ( *iter )->reset( new Frame( nPLS ) ); (B)
26 err = ( *iter )->RegisterObserver( pObserver ) ); (C)
27 err = cameras[0]->AnnounceFrame( *iter ); (1)
28 }
29
30 err = StartCapture(); (2)
31
32 for ( FramePtrVector::iterator iter = frames.begin();
33 frames.end() != iter;
34 ++iter )
35 {
36 err = cameras[0]->QueueFrame( *iter ); (3)
37 }
38
39 err = GetFeatureByName( "AcquisitionStart", pFeature ); (4)
40 err = pFeature ->RunCommand(); (4)
```
![](_page_19_Picture_1.jpeg)

## 11 Additional configuration: List available interfaces

<span id="page-19-0"></span>VimbaSystem::GetInterfaces will enumerate all interfaces (GigE or 1394 adapters) recognized by the underlying transport layers. See Listing 8 for an example.

Listing 8: Get Interfaces

```
1 std::string name;
2 InterfacePtrVector interfaces;
3 VimbaSystem &system = VimbaSystem::GetInstance();
4
5 if ( VmbErrorSuccess == system.Startup() )
6 {
7 if ( VmbErrorSuccess == system.GetInterfaces( interfaces ) )
8 {
9 for ( InterfacePtrVector::iterator iter = interfaces.begin();
10 interfaces.end() != iter;
11 ++iter )
12 {
13 if ( VmbErrorSuccess == (*iter)->GetName( name ) )
14 \left\{15 std::cout << name << std::endl;
16 }
17 }
18 }
19 }
```
The Interface class provides the member functions to obtain information about an interface listed in Table 5.

![](_page_19_Picture_249.jpeg)

<span id="page-19-2"></span>Table 5: Basic functions of Interface class

Static features that do not change throughout the object's lifetime such as ID and Name can be queried without having to open the camera.

To get notified when an Interface is detected or disconnected, use

VimbaSystem::RegisterInterfaceListObserver. The observer to be registered has to implement the interface IInterfaceListObserver. This interface declares the member function

InterfaceListChanged. In your implementation of this function, you can react on interfaces being plugged in or out as it will get called by Vimba API on the according event.

# 12 Error Codes

All Vimba API functions return an error code of type VmbErrorType.

Typical errors are listed with each function in the Function Reference Manual. However, any of the error codes listed in Table 6 might be returned.

![](_page_20_Picture_203.jpeg)

<span id="page-20-0"></span>Table 6: Error codes returned by Vimba

![](_page_21_Picture_1.jpeg)

# 13 Function reference

For a complete list of all methods, see the Vimba C++ Function Reference Manual